- 2.1" e-paper dot matrix display.
- Use PanelPilot B software to setup and customise the display.
- 6 voltmeter configurations included for free.
- Reflective e-paper technology is sunlight readable and ultra low power.
- Two alarms available for configuration during software set-up.
- Configurable digital I/O pin.
- IP54 rating on front panel.
- $0 1.25V$  d.c.  $0 10V$  or  $4 20mA$  input. Scalable.\*\*
- Wide operating voltage of  $4 9V$  d.c.

Lascar's SGD 21-B is a low cost, ultra low power, sunlight readable, single channel voltmeter with a sleek monochrome e-paper dot matrix display.

The display works with free PanelPilot B configuration software (available for Windows 7, 8 and 10) providing six analogue and digital voltmeter Apps which can then be customised to suit individual applications. Elements of each configuration that can be changed in software include custom labels, scaling and alarms. A splashscreen can be added to display on power-up.

Once the App is complete, upload it to the SGD 21-B display using the CABLE USB A-SIL5. Panel or enclosure installation of the display is simple, using a panel fixing clip to mount the display.

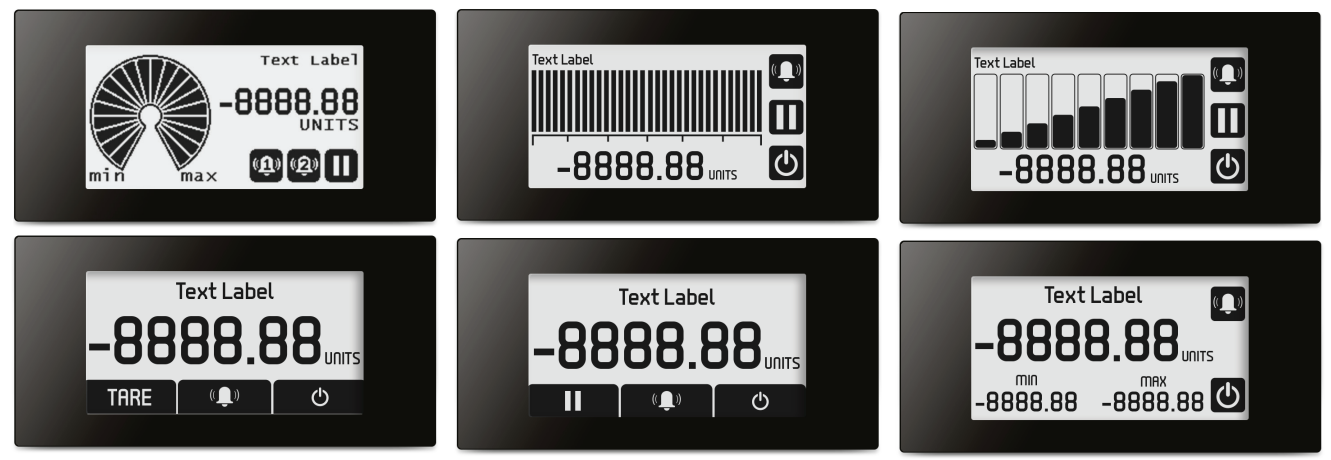

*Six configurations are available to customise and upload. Colours of each display can also be inverted if required.*

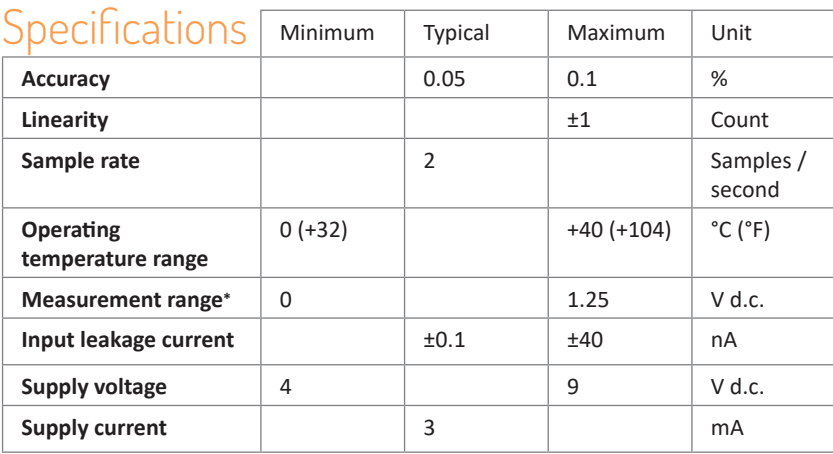

## Included in the Box

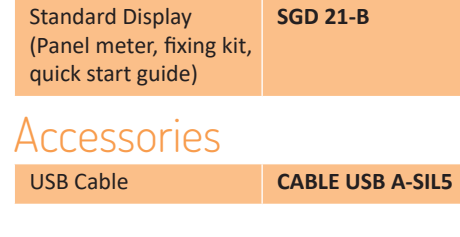

\*Or up to 30V with the use of on-board scaling resistors; for higher voltages external scaling resistors can be used.

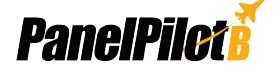

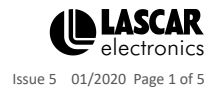

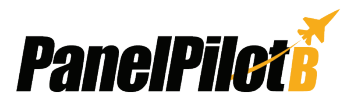

Text Label

**8888.88** 

αΩ

TARE

ര

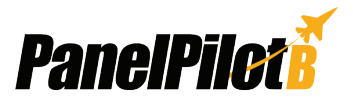

### Pin-out

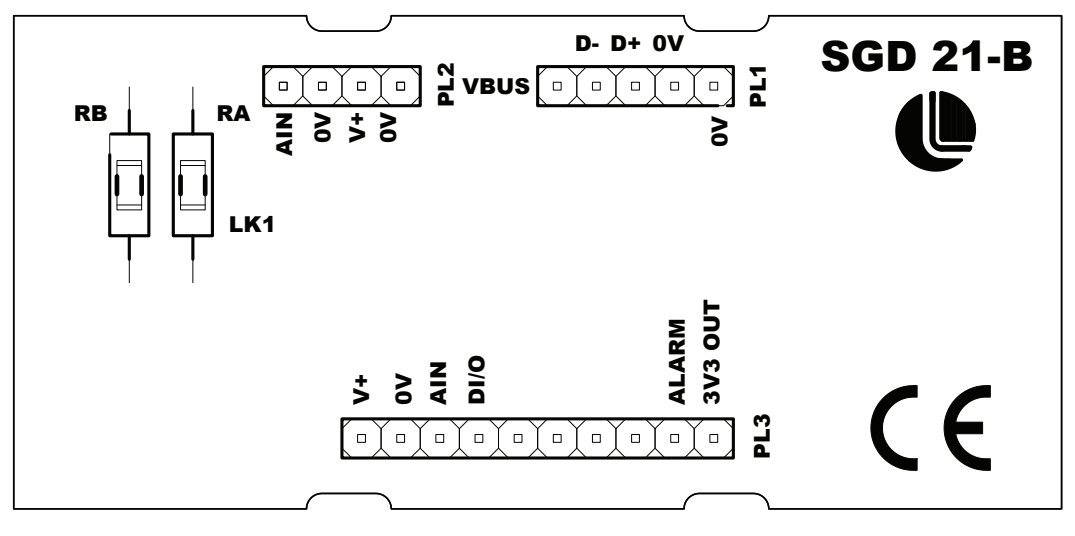

#### **USB (PL1)**

VBUS: USB supply D-: Negative USB data bus connection D+: Positive USB data bus connection 0V: Ground 0V: Ground

#### **Basic (PL2)**

AIN: Analogue Input Voltage 0V: Ground V+: Power Supply Connection 0V: Ground

#### **Advanced (PL3)**

V+: Power Supply Connection 0V: Ground AIN: Analogue Input Voltage DI/O: Digital Input or Output (See digital configurations) ALARM: Open Collector Alarm Output 3V3 OUT: 3.3V supply generated on board

## USB Cable Connection

Accessory CABLE USB A-SIL5 should be connected to USB (PL1) as follows:

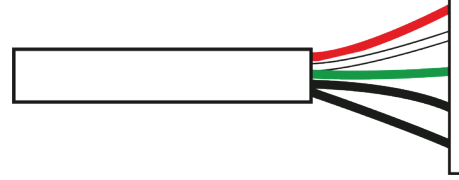

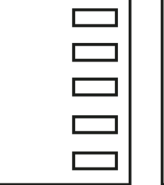

#### **USB Cable Connection**

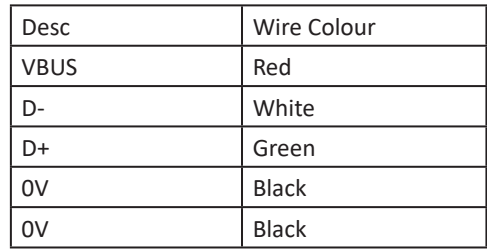

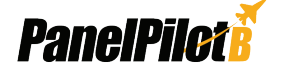

www.lascarelectronics.com/panelpilot

VBUS □  $\Box$  $D \Box$  $D+$  $\mathsf{O}\mathsf{V}$ ш  $\alpha$ 

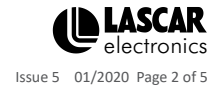

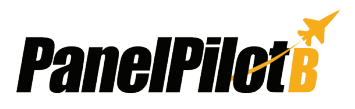

## \*\*Scaling Resistors

Two resistors may be used to alter the full scale reading of the meter. See table to the right.

#### **0 – 10V set-up;**

- Fit Ra =  $1M\Omega$ , Rb =  $130K\Omega$  (Suggest Metal Film 1% 50ppm or better)
- In the software select required appearance and labels.
- Enter 10 in max voltage box. A message will appear highlighting that scaling resistors will need to be fitted.
- Select required decimal point position.
- Cut LK1

#### **On the Scaling section;**

- Set Point 1; Enter 10 in the voltage box. Enter required displayed reading **Note:** Ensure LK1 is cut if fitting Ra. for 10V, eg: 100.0
- Set Point 2; Enter 0 in the voltage box. Enter required reading for 0V, eg: 0.0

#### **4 – 20mA set-up;**

- Fit Rb = 62R (Suggest Metal Film 1% 50ppm or better)In the software select required appearance and labels.
- Enter 1.25 in max voltage box.
- Select required decimal point position.

**On the Scaling section;**

- Set Point 1; Enter 1.24 in the voltage box. Enter required displayed reading for 20mA, eg: 1000
- Set Point 2; Enter 0.248 in the voltage box. Enter required reading for 4mA, eg: 0

## **Display**

The black and white display is a 2.19" E-paper display with a resolution of 250x122. Any splashscreen graphics that are uploaded to the meter are automatically converted to this specification but for optimal results should be designed in this format.

## PanelPilot B Software

Lascar's PanelPilot B software is available for download free of charge from www.lascarelectronics.com/software. Easy to install and use, the configuration software runs under Windows 7, 8 and 10. The software is used to setup the appearance and operation of the App and then upload these settings to the display.

The software allows the following parameters to be configured:

- Meter type
- Text labels (including unit labels)
- Input scaling / calibration (at two points)
- Decimal points (entered during scaling)
- • Splashscreen image selection (to display a user image, such as a logo, when the meter is powered up)
- Digital pin

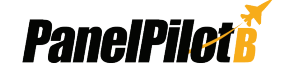

www.lascarelectronics.com/panelpilot

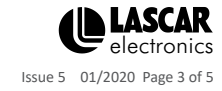

#### **Scaling Resistors**

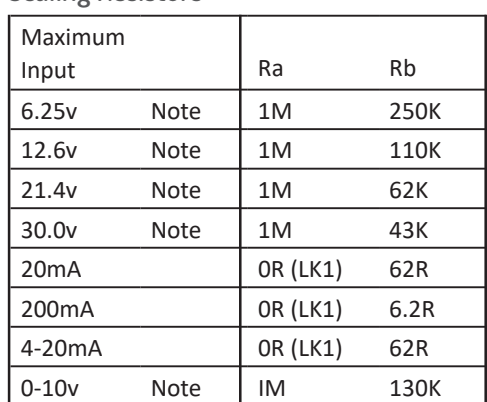

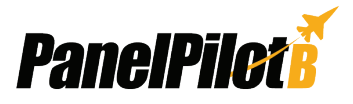

## Create your application in 4 easy steps

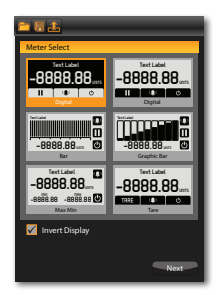

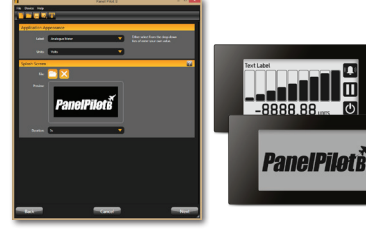

1. Application Selection Choose from 6 popular configurations including analogue and bar graph styles. Select colour style, either black on white or inverted.

2. Appearance & Splash Screen Add custom text labels. Choose an image of your choice, such as a logo, that can be set-up to appear on power-up.

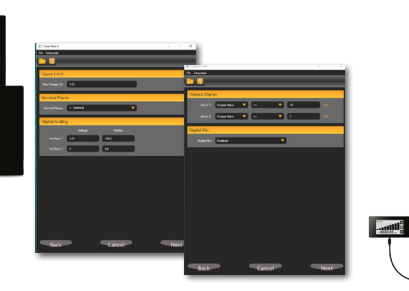

configuration. 3. Scaling & Alarms Select custom scaling options, alarm settings and digital pin configuration.

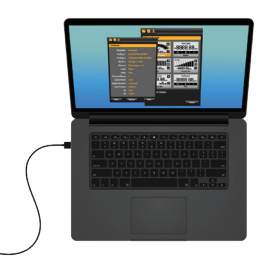

4. Set-up is complete Connect your display to the PC and upload your configuration.

## **Dimensions**

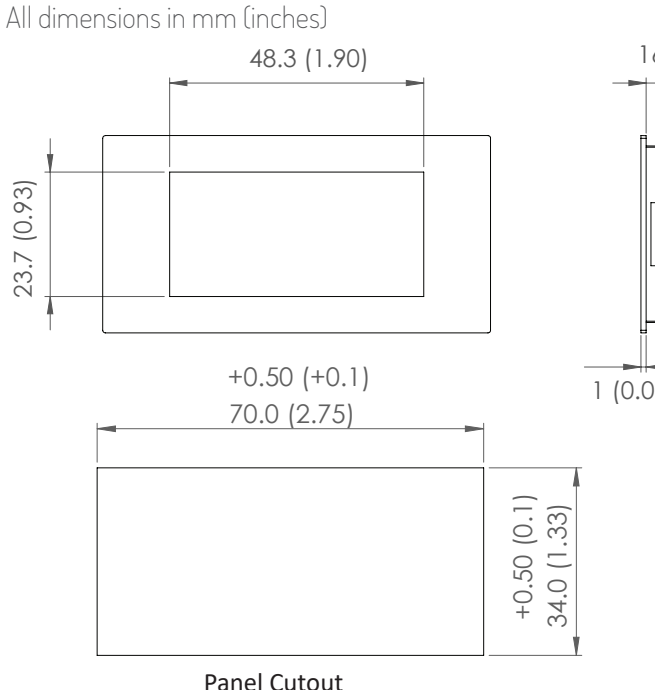

A silicone seal is included to improve fitting on thin panels, however the maximum panel thickness is reduced to 2mm

**Note:** The display is NOT protected against moisture from the rear of the panel.

when fitted. Panel cut-out is 70 x 34mm.

# 1 (0.03)

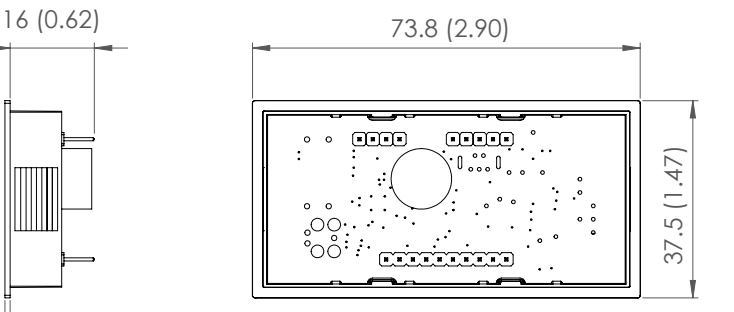

Panel Cut-out: 70mm x 34mm (2.75" x 1.33") Viewing Area: 48.3mm x 23.7mm (1.9" x .93")

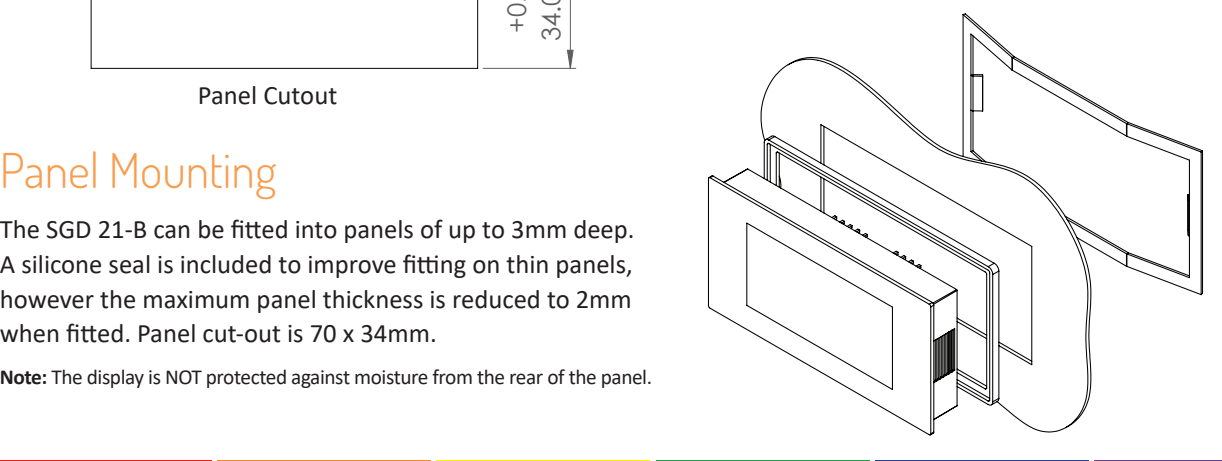

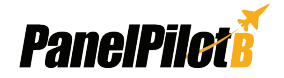

Panel Mounting

www.lascarelectronics.com/panelpilot

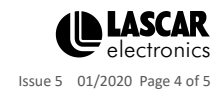

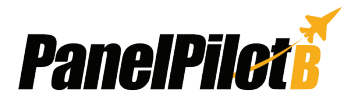

## Various Operating Modes

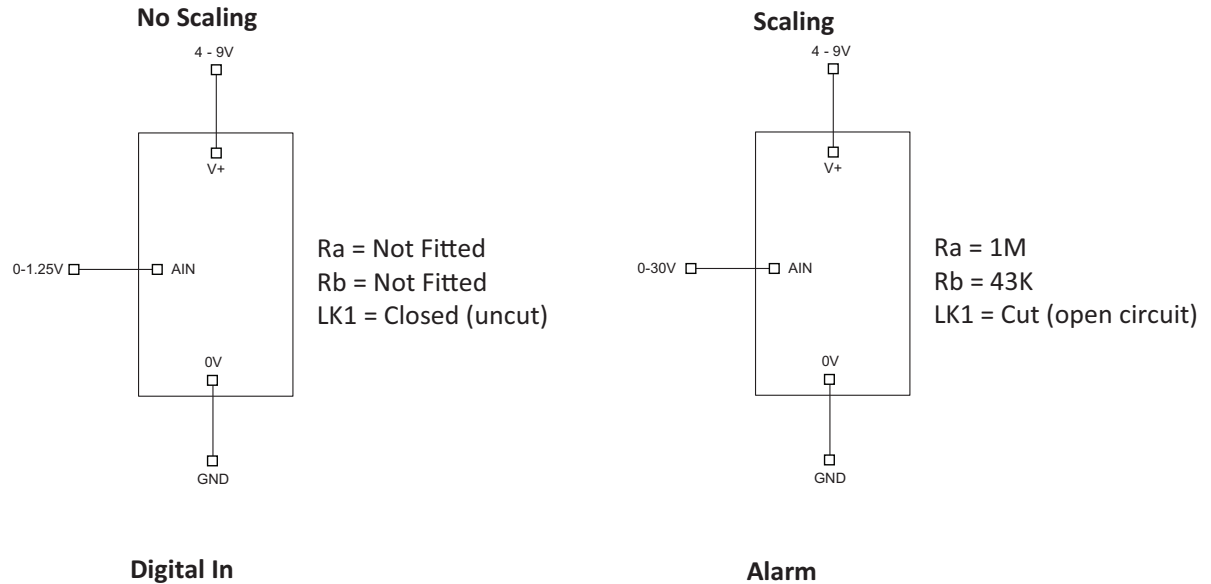

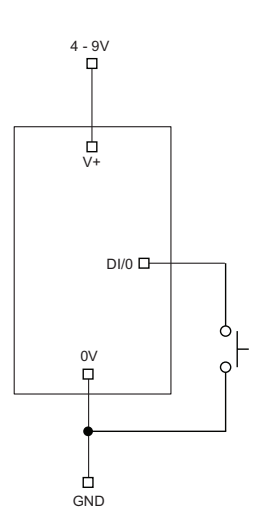

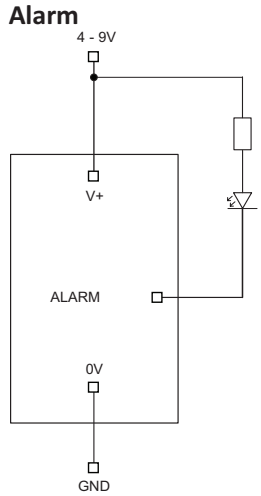

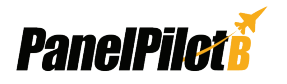

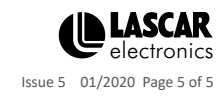